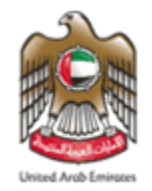

لجنسة السلسع والمواد الخاضعية لرقابية الاستيسراد والتصديس **COMMITTEE FOR GOODS & MATERIAL SUBJECTED TO IMPORT & EXPORT** 

## Simple Guide to *Subscribe to Sanctions Lists*

#### *Introduction*

#### **The UAE recognizes two Sanctions Lists:**

- **The UAE Local Terrorist List issued by the UAE Federal Cabinet**
- **The United Nations Consolidated List issued by the United Nation Security Council**

#### *[Both Lists Are Being Updated Periodically By The Issuing Authorities](https://www.uaeiec.gov.ae/en-us/laws-regulations-listing)*

## *Accessing the Lists*

[The United Nation Consolidated List and UAE Local](https://www.uaeiec.gov.ae/en-us/laws-regulations-listing) Terrorist List can be accessed from the Executive Office's website *https://www.uaeiec.gov.ae/en-us/un-page*

[To receive updates on both Sanctions Lists, please subscribe to the Executive](https://www.uaeiec.gov.ae/en-us/laws-regulations-listing) 

Office mailing list

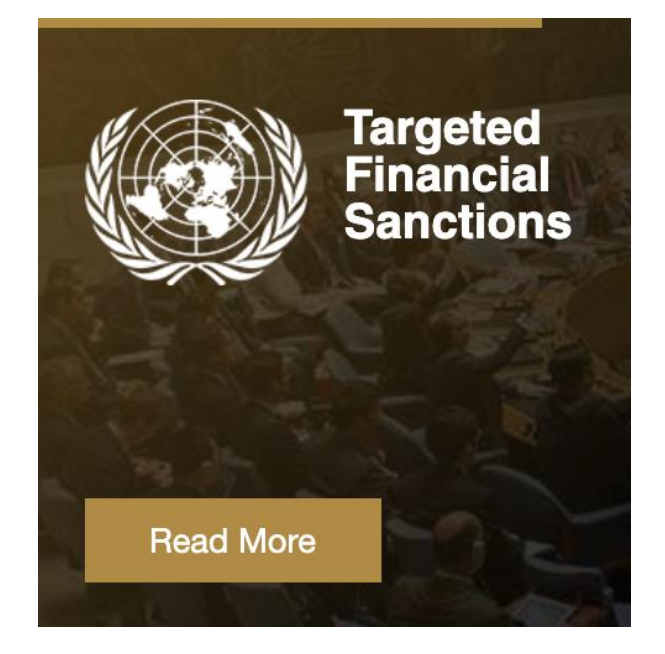

## *Subscribe to the Sanctions List (1/3)*

**Step-1:** Access the following link https://www.uaeiec.gov.ae/en-us/un-page

**Step-2:** Navigate to "Sanction List" in the quick links section

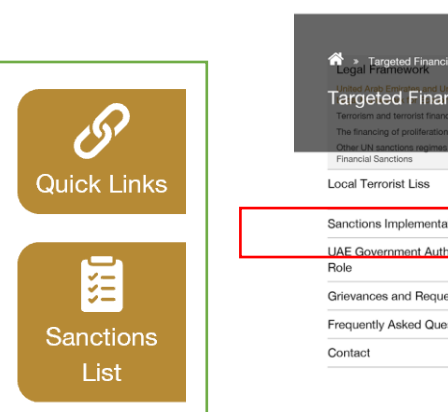

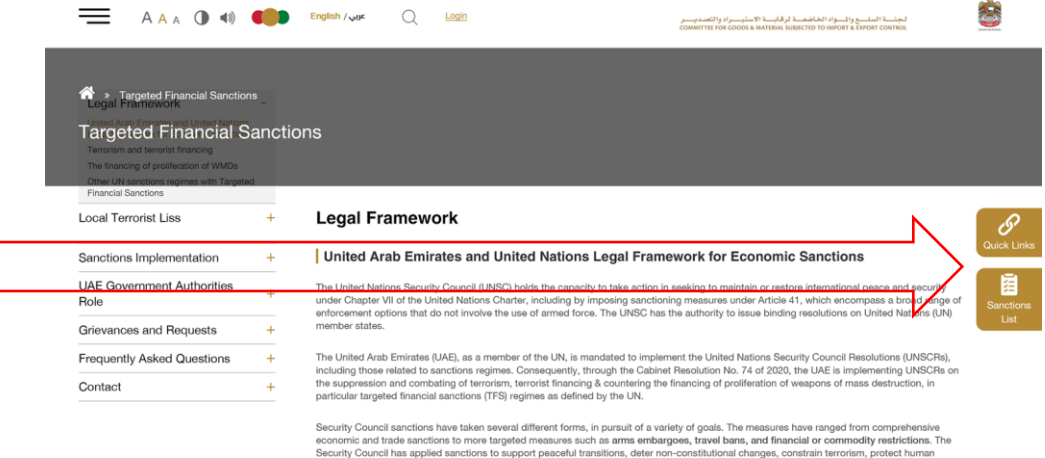

rights and promote non-proliferation of weapons of mass destruction (WMDs).

**Step-3:** Click on Subscribe

### *Subscribe to the Sanctions Lists (2/3):*

▪ **Step-4:** Fill the Form

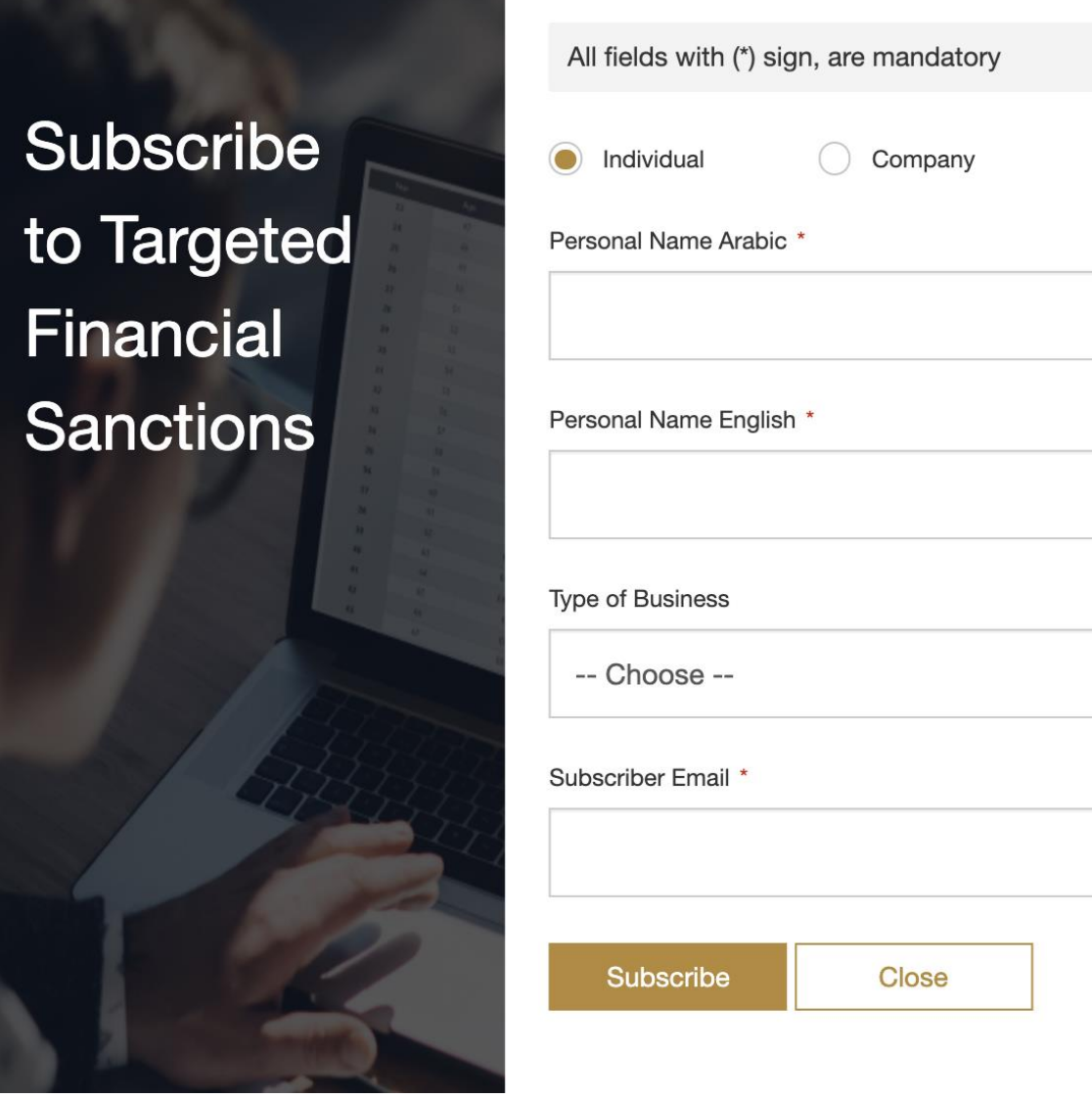

 $\checkmark$ 

### *Subscribe to the Sanctions Lists (3/3):*

▪ **Step-5:** Submit the information by clicking **"Subscribe".** Subscribers will receive a confirmation email automatically after the subscription.

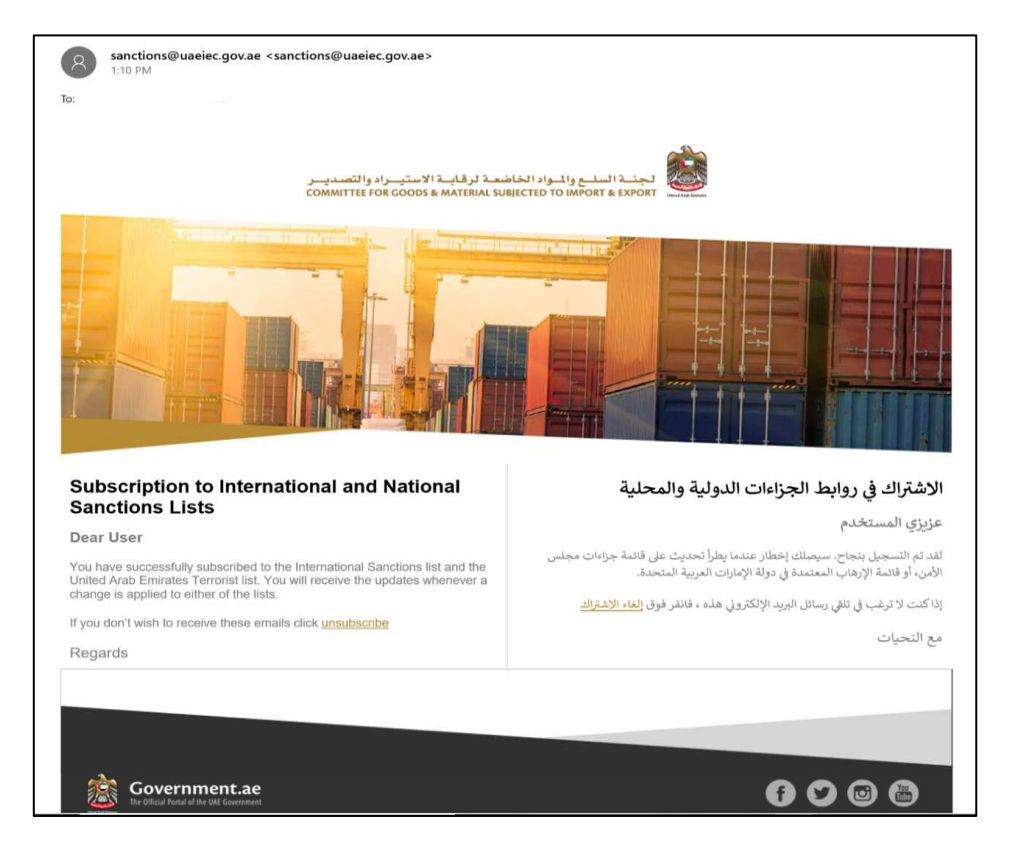

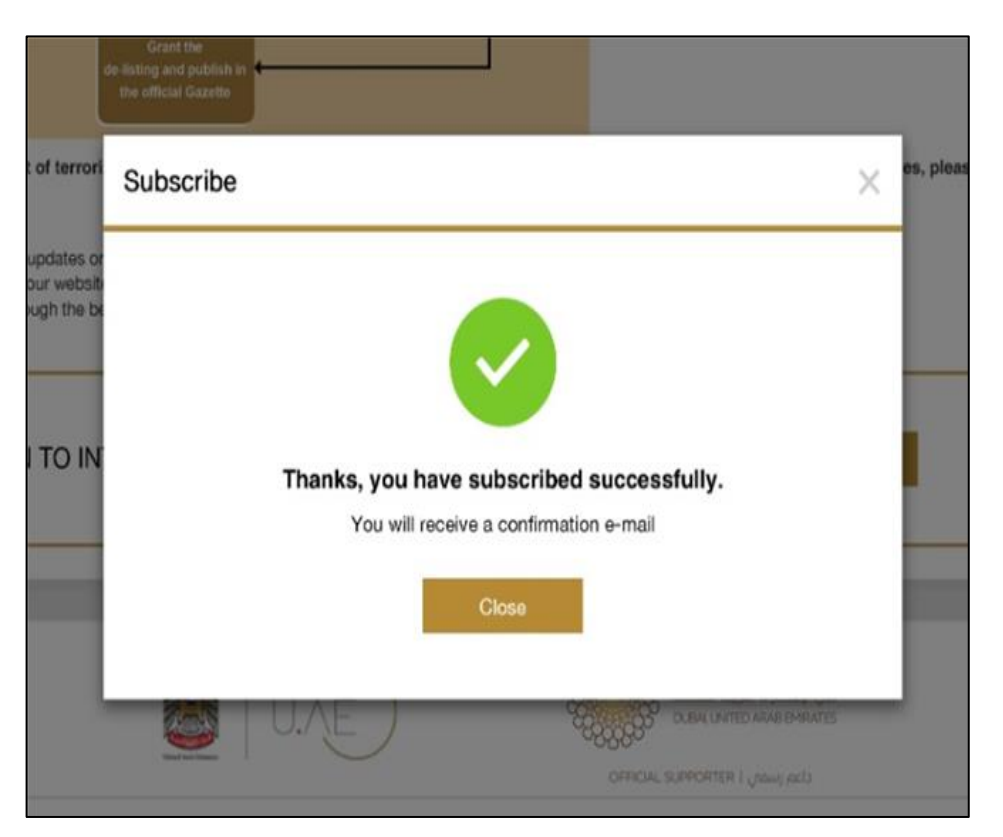

# *Update Notification*

❑ Upon any update on the UAE Local Terrorist List or the UN Consolidated List, all users will receive a notification of the update through email.

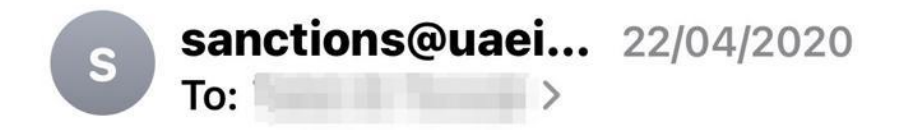

#### **United Nations Sanctions**

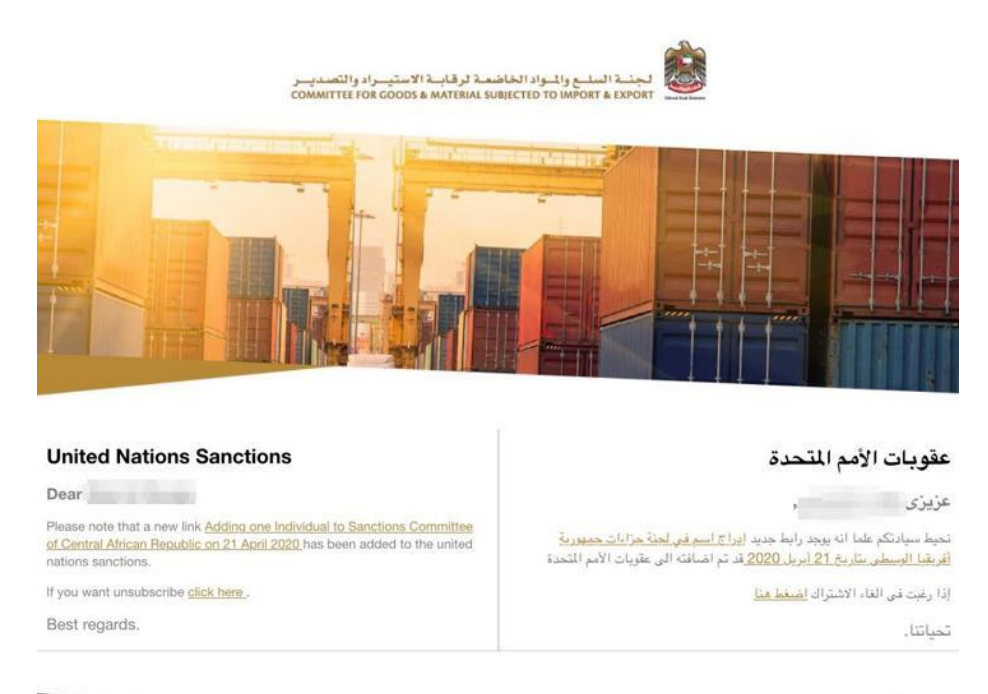

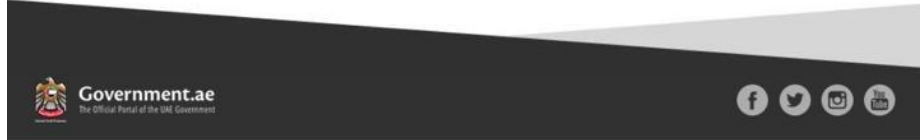

#### *For Further Information, Contact The Executive Office At*

# *IEC@UAEIEC.GOV.AE*